## **Creating an Account**

- Go to www.theactorsstudio.org
- At the top of any website page, click LOGIN/REGISTER
	- o note: if you are using a smaller screen (on your cellphone), next to the **Donate button**, you'll see E. Click on this and then you'll see LOGIN/REGISTER
	- On the right side, pick Register as a Lifetime Member <sub>or</sub> Register PDU/PDW Member
	- o *note*: if you are both a Lifetime Member and PDU or PDW member, you should click Lifetime Member
- Type in the email address that the office has on file for you (that you receive the email announcements to) and click Verify
	- o *note*: ONLY use lowercase letters
- If your email matches our database email for you, you'll see

Your email has been verified. Please click Complete Registration.

**Complete Registration** 

- o If there are any problems, call Kyle Rosenberg in the office 212.757.0870 ext 0 or kyle@theactorsstudio.org
- **Click Complete Registration**
- The next pag

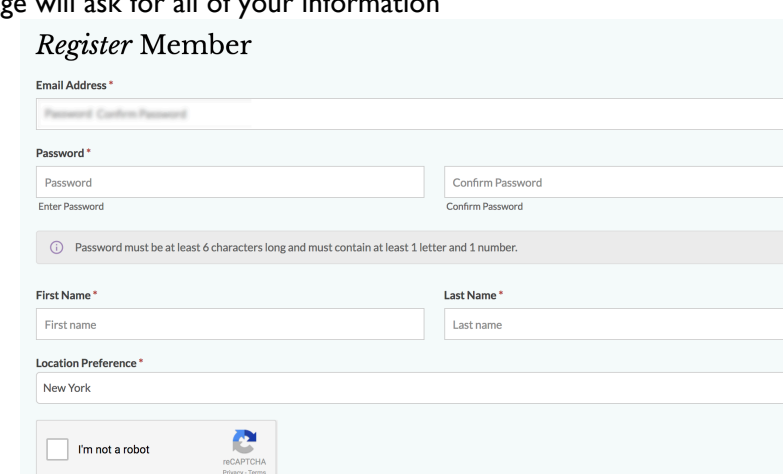

- Your email address with show up automatically and cannot be changed
- Type in your password (at least 6 characters contain 1 letter and 1 number)
- Type in password again into confirm password
- Enter First Name and Last Name

Submit

- Pick location preference (either New York or Los Angeles)
- Click the check box next to "I'm not a robot" and follow the prompts to confirm
- Once done, click submit. You'll see the following notification on the screen: Your registration was successfully submitted. Please check your email to activate your account. Thank you!
- Leave this site and open a new tab to check your email address for an activation link. Click on the link in your email.
- You'll see Success! Your account is now active. Please log in below. in your web browser with
	- the option to sign in directly underneath.
- Log in using your email and password.